Colortypist Free (Final 2022)

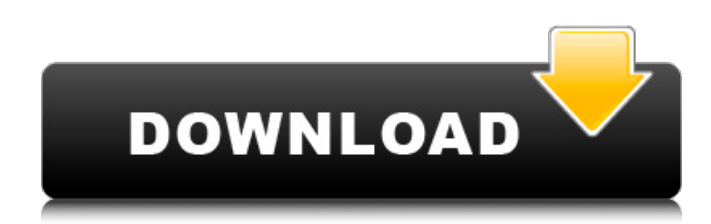

**Colortypist Crack + With Full Keygen 2022 [New]**

Colortypist For Windows 10 Crack is a free small utility application from Colourlovers.NET, which can easily transform your desktop into a colourful world. The free utility lets you set the desktop background with any of the 4096 currently available colours, whether it be different shades of the same colour or random ones. Moreover, you can save the randomly generated colour as an HTML page or a PNG image. You can copy or paste the specific colour code to the clipboard so that you can use them anywhere you want. Finally, the app can generate a random colour and look it up on the COLOURlovers website. Colortypist Features: Colortypist is a small and portable software utility that can transform the desktop background in any color you want, depending on the color code you specify. It's capable of generating random colors and setting them as the desktop wallpaper. What's more, you can copy color codes. The supported formats are HTML hexadecimal, RGB, and integers. Portability perks Since installation isn't required, you can drop the executable file anywhere on the disk and just click it to launch Colortypist. It's also possible to make a copy and save it to a pen drive to directly run it on any PC with minimum effort. More importantly, it doesn't modify the Windows registry settings. Simple interface and options The application gets launched in fullscreen mode and shows the color on the entire desktop. You can type or paste a color code in the dedicated box to view it on the desktop in real time, as well as select the color format between HTML hex, RGB and integer. Generate

random colors and look up more information As previously mentioned, the app can generate a random color at request, and this can be done with only one click. Additionally, you can learn more information about a specific color by looking it up on the COLOURlovers website. A color can be easily set as the desktop wallpaper. You can save it as an HTML page, copy the code to the Clipboard, as well as copy or save the color sample. There are no other notable options provided by this piece of software. Evaluation and conclusion The tool didn't put a strain on the overall performance of the computer during our tests, using low CPU and RAM. It had a good response time to commands and worked smoothly, without triggering the operating system to hang, crash or display error messages. Colortypist Price

## **Colortypist Product Key Download For Windows [Updated-2022]**

Try the lightweight and easy-to-use Colortypist Cracked Accounts utility to quickly and effectively modify the color of any desktop wallpaper, saving the changed color as an HTML page. Take your pick of more than 10,000 different colors for use as your personal desktop wallpaper. There are three color formats: RGB, hexadecimal HTML, and integer. If there is a color you want that's not included, try generating a random one! The application works well with all Windows operating systems, so it's portable. This saves you from having to install anything and also makes it easier to move the program around. The application also gives you a quick reference of the color codes. This can be very handy if you want to share a web page on a friend's computer and use the exact same color that you just used. You can save your changed wallpaper as an HTML page, copy the color code to the Clipboard, as well as copy or save the color sample. Download Colortypist Serial Key now and get started! WHEN I AM SAT ON THE FERRY I NOTICED THE DENT. I WAS HYSTERICAL.WHEN I WAS WALKING IN THE STREET IT NOTICED

THE DENT. I WAS HYSTERICAL.WHEN I WAS IN SCHOOL I NOTICED THE DENT. I WAS HYSTERICAL.WHEN I WAS AT HOME I NOTICED THE DENT. I WAS HYSTERICAL.I HATE THE DENT. Author: I am just a normal guy with a normal obsession for handmade items. I have an extensive collection of earrings handmade by seamstresses all over the world, many of

them appearing on my Instagram account. I am also a dedicated woodworker, but I am not an expert. I have many unfinished projects lying around, and this one has been lingering around for quite some time now.Q: how to execute a command in a docker container? i have a problem. i start my docker container via docker-compose and it works fine. but i want to execute a command via docker-compose. the command should be executed after the container starts. i tried many things, but nothing worked. i use a ubuntu 16.04 and docker 17.03. my docker-compose: version: '2' services: server: image: docker/ntp restart: always 09e8f5149f

## **Colortypist Crack+ Free Registration Code Free X64 [Latest-2022]**

Download and install Colortypist. Click on the Colortypist icon to launch the application. Input the color number in one of the listed formats and click OK. You'll find the selected color in the upper right corner of the desktop. You can look up the color's information from here as well. Colortypist Features: Generates random colors Allows you to select between the following color formats: Hexadecimal-Entered in the same way as a hexadecimal color as on the web. RGB-Entered as #X/Y/Z. Int-Entered as a number of separated parts between 0 and 255 You can easily look up the information of a specific color by typing its code on the website. Changes the desktop wallpaper in one of the following ways: Click on the upper left to insert a rectangle on the entire desktop. Insert a custom photo as a background. Insert a color that you previously loaded in the top right corner. Colortypist Screenshot: What is new in version Colortypist 5.5.2? Fixed a bug that made the application require admin privileges. Fixed a bug that made the application crash if you deleted a color in the program. Colortypist Features: Generates random colors Allows you to select between the following color formats: Hexadecimal-Entered in the same way as a hexadecimal color as on the web. RGB-Entered as #X/Y/Z. Int-Entered as a number of separated parts between 0 and 255 You can easily look up the information of a specific color by typing its code on the website. Changes the desktop wallpaper in one of the following ways: Click on the upper left to insert a rectangle on the entire desktop. Insert a custom photo as a background. Insert a color that you previously loaded in the top right corner. Colortypist Screenshot: What is new in version Colortypist 5.5.2? Fixed a bug that made the application require admin privileges. Fixed a bug that made the application crash if you deleted a color in the program. Colortypist Features: Generates random colors Allows you to select between the following color formats: Hexadec

**What's New In Colortypist?**

☆ The most precious color decoration tool ☆ ☆ Any color on your desktop ☆ ☆ Copy and paste colors, choose randomly, and create a personalized color scheme  $\hat{\varphi} \hat{\varphi}$  Customizable application  $\hat{\varphi} \hat{\varphi}$  Copy and paste colors, choose randomly, and create a personalized color scheme  $\hat{\varphi} \hat{\varphi}$  Download the executable file  $\hat{\varphi} \hat{\varphi}$  Install the software or double click to launch  $\hat{\varphi} \hat{\varphi}$  Preserve the Windows registry settings  $\hat{\varphi} \hat{\varphi}$  Multiple language translations  $\hat{\varphi} \hat{\varphi}$  Portable application  $\hat{\varphi} \hat{\varphi}$  High quality and fast response time  $\hat{\varphi} \hat{\varphi}$  Open source application  $\hat{x} \hat{x}$  Backward compatibility  $\hat{x} \hat{x}$  No download or installation required  $\hat{\varphi} \hat{\varphi}$  No prompts  $\hat{\varphi} \hat{\varphi}$  No ads  $\hat{\varphi} \hat{\varphi}$  One click to generate random colors  $\hat{x} \times \hat{z}$  Edit the HTML files to change the settings, from the color, to the background or the color palette  $\hat{\varphi} \hat{\varphi}$  Change the color theme  $\hat{\varphi} \hat{\varphi}$  Set the color as wallpaper and save it as a file  $\hat{x} \times \hat{y}$  Set the color as wallpaper and save it as a file  $\hat{\varphi} \hat{\varphi}$  Set the color as wallpaper and save it as a file  $\hat{\varphi} \hat{\varphi}$  Save as any format  $\forall x \land x$  Write the color code to the clipboard  $\forall x \land x$  Send the color to COLOURLovers.com for more info about it  $\hat{\varphi}$   $\hat{\varphi}$  Save as HTML file and open in any browser  $\hat{\varphi} \hat{\varphi}$  Look up the codes from COLOURLovers.com  $\hat{\varphi} \hat{\varphi}$  Look up the codes from COLOURLovers.com  $\alpha \alpha \in \mathbb{C}$  Compatible with Windows 8 and Windows 10  $\dot{\varphi}$   $\dot{\varphi}$  Standard colors  $\dot{\varphi}$   $\dot{\varphi}$  Tweaks the color palette in the extended monitor area  $\hat{\varphi} \hat{\varphi}$  Uses the monitor area for one of the two available color palettes  $\hat{x} \times \hat{z}$  Colors color palette with a different background of colours and even with the new ones  $\forall \forall x$  Advanced options  $\forall x \exists x$  Transparency editing and setting  $\&$   $\&$  The color can be set as wallpaper on Windows 10 only  $\&$   $\&$  No logos  $\hat{x} \times \hat{y}$  No ads  $\hat{x} \times \hat{y}$  No pop-ups  $\hat{x} \times \hat{y}$  Free  $\hat{x} \times \hat{y}$  Simple and intuitive We really liked the simplicity of Colortypist. It was very straightforward and easy to use, with a clean interface, well-designed options and intuitive user controls. How to Play/Control Colortypist To start the application, simply download and double click the file, or run it if you have put it on

## **System Requirements:**

OS: Windows 10, Windows 7 or 8 (32/64-bit) CPU: Intel Core 2 Duo, Core i5, Core i3, or AMD Athlon X2 or higher RAM: 2 GB or more HDD: 6 GB or more GFX: GeForce 9600M or Radeon HD 2600 or higher Required Tools: BINARY CMD: cmd.exe EDITOR CMD: Notepad NOTEPAD: Notepad++, UltraEdit CAB: CAB

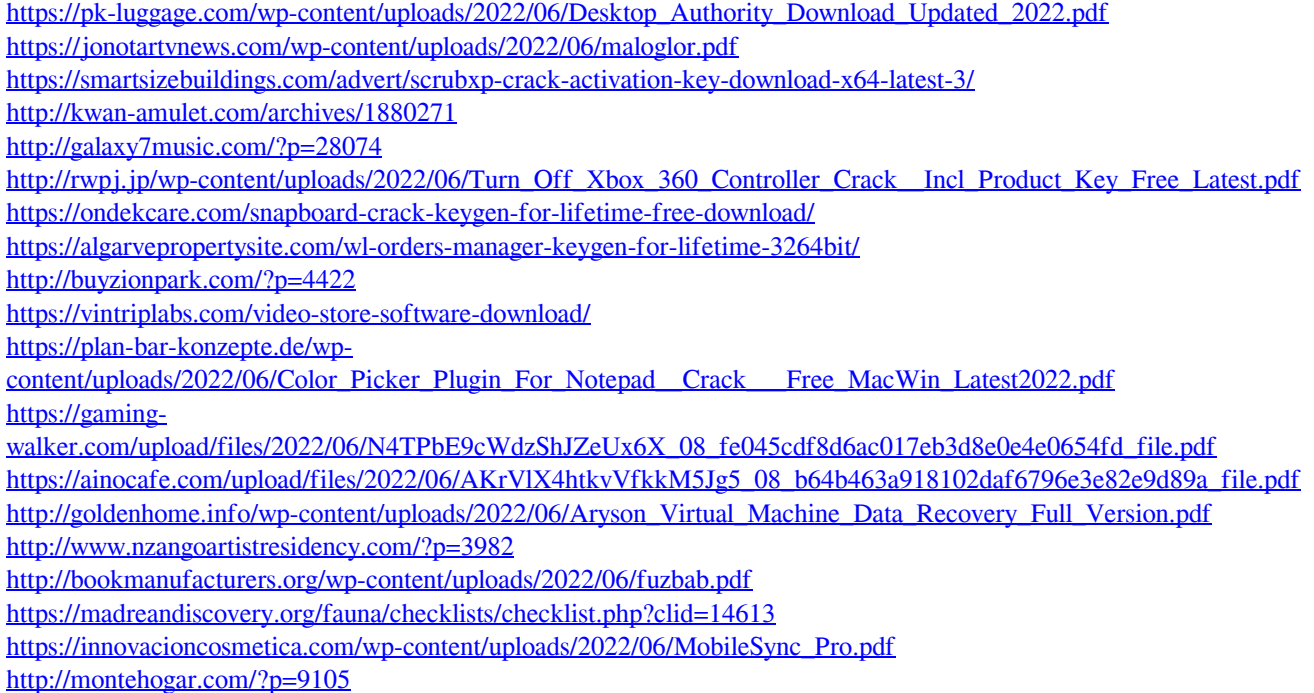

<http://molens.info/?p=6833>